# **Automatic trace analysis with the Scalasca Trace Tools**

Brian Wylie
Jülich Supercomputing Centre

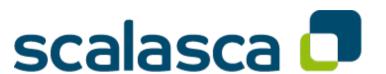

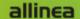

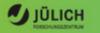

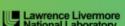

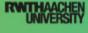

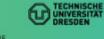

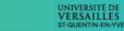

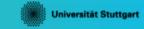

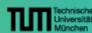

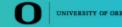

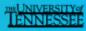

#### **Automatic trace analysis**

#### Idea

- Automatic search for patterns of inefficient behaviour
- Classification of behaviour & quantification of significance
- Identification of delays as root causes of inefficiencies

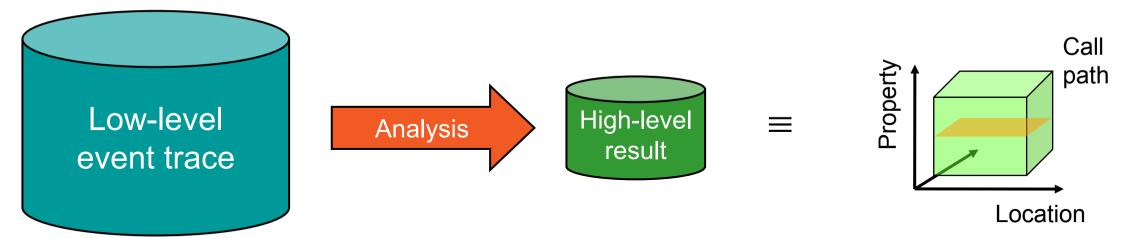

- Guaranteed to cover the entire event trace
- Quicker than manual/visual trace analysis
- Parallel replay analysis exploits available memory & processors to deliver scalability

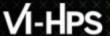

#### **Scalasca Trace Tools: Objective**

- Development of a scalable trace-based performance analysis toolset for the most popular parallel programming paradigms
  - Current focus: MPI, OpenMP, and POSIX threads
- Specifically targeting large-scale parallel applications
  - Such as those running on IBM Blue Gene or Cray systems with one million or more processes/threads
- Latest release:
  - Scalasca v2.3.1 (May 2016)
    - compatible with Score-P v2.0.2, v3.0 & v3.1

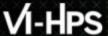

#### **Scalasca Trace Tools features**

- Open source, 3-clause BSD license
- Fairly portable
  - IBM Blue Gene, Cray XT/XE/XK/XC, SGI Altix, Fujitsu FX10/100 & K computer, Linux clusters (x86, Power, ARM), Intel Xeon Phi, ...
- Uses Score-P instrumenter & measurement libraries
  - Scalasca v2 core package focuses on trace-based analyses
  - Supports common data formats
    - Reads event traces in OTF2 format
    - Writes analysis reports in CUBE4 format
- Current limitations:
  - Unable to handle traces
    - With MPI thread level exceeding MPI\_THREAD\_FUNNELED
    - Containing CUDA or SHMEM events, or OpenMP nested parallelism
  - PAPI/rusage metrics for trace events are ignored

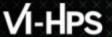

#### Scalasca workflow

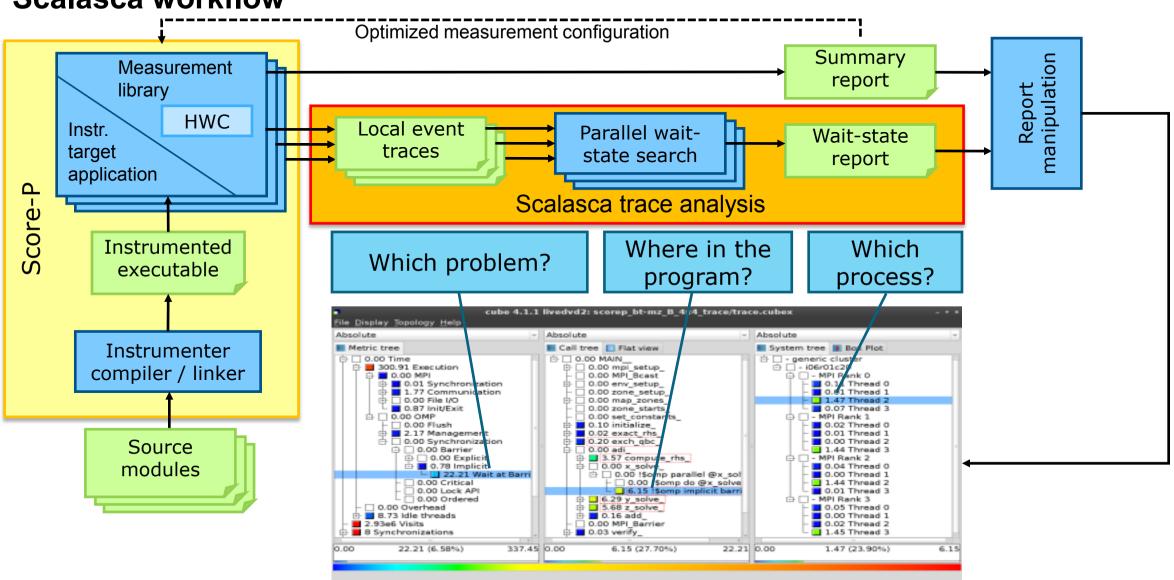

## Example: "Late Sender" wait state

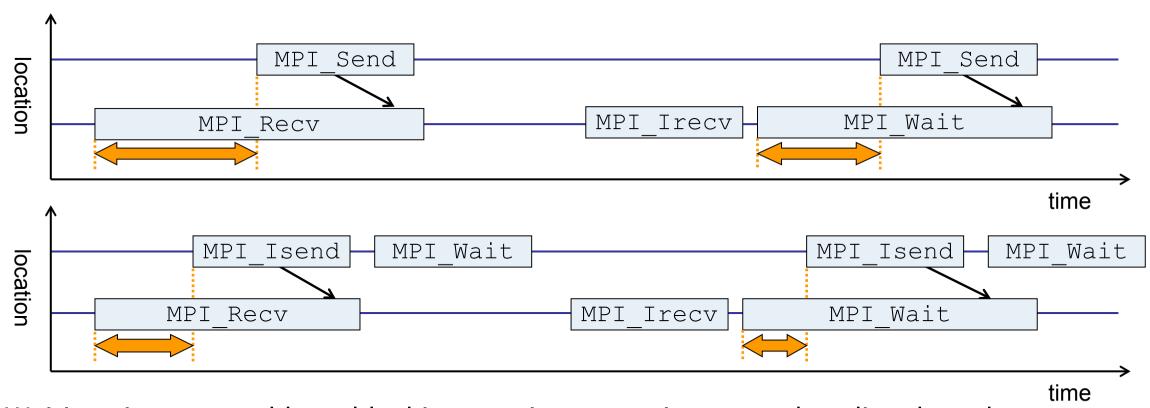

- Waiting time caused by a blocking receive operation posted earlier than the corresponding send
- Applies to blocking as well as non-blocking communication

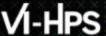

#### **Example: Critical path**

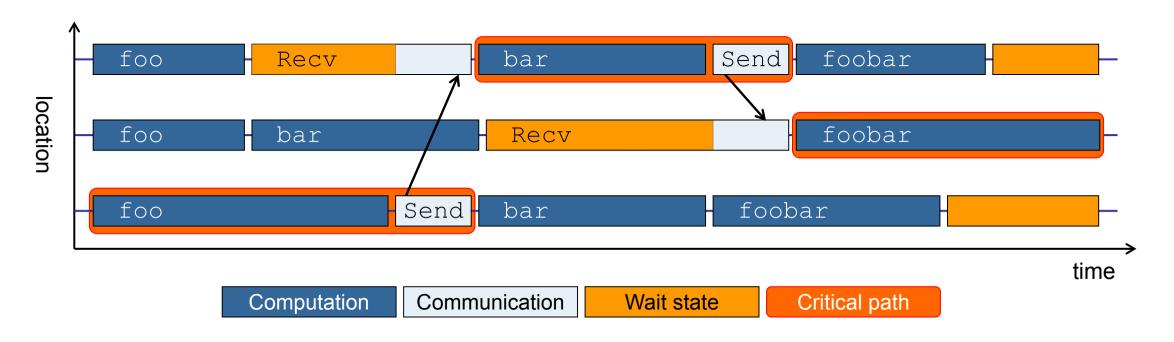

- Shows call paths and processes/threads that are responsible for the program's wall-clock runtime
- Identifies good optimization candidates and parallelization bottlenecks

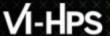

#### **Example: Root-cause analysis**

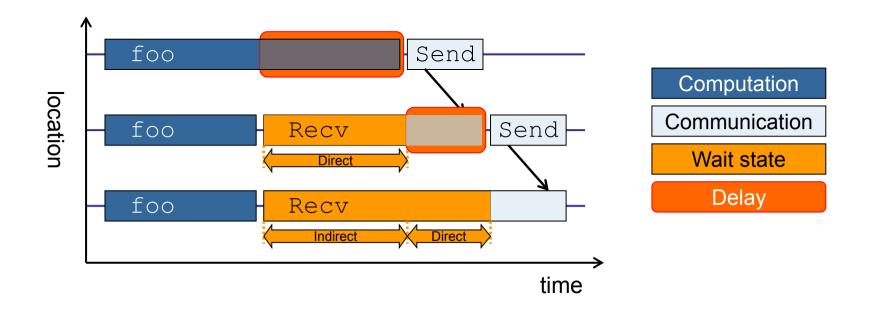

- Classifies wait states into direct and indirect (i.e., caused by other wait states)
- Identifies *delays* (excess computation/communication) as root causes of wait states
- Attributes wait states as delay costs

# Hands-on: NPB-MZ-MPI / BT

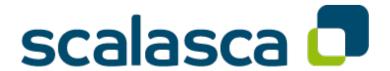

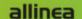

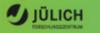

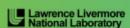

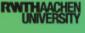

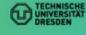

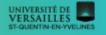

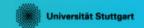

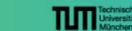

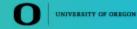

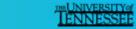

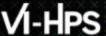

## Local setup (CLAIX)

- Load environment modules
  - Required for each shell session

```
% module load UNITE
% module load cube/4.3.4-gnu
% module load scorep/3.1-openmpi-intel-papi
% module load scalasca/2.3.1-openmpi-intel-papi
```

#### Important:

- Some Scalasca commands have a run-time dependency on Score-P & CUBE
- Therefore also have those modules loaded when using Scalasca
- Scalasca may need the same MPI and compiler modules as applications instrumented with Score-P

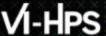

## scalasca command - One command for (almost) everything

```
% scalasca
Scalasca 2.3.1
Toolset for scalable performance analysis of large-scale parallel applications
usage: scalasca [OPTION]... ACTION <argument>...
    1. prepare application objects and executable for measurement:
       scalasca -instrument <compile-or-link-command> # skin (using scorep)
    2. run application under control of measurement system:
       scalasca -analyze <application-launch-command> # scan
    3. interactively explore measurement analysis report:
       scalasca -examine <experiment-archive|report> # square
Options:
  -c, --show-config
                         show configuration summary and exit
                         show this help and exit
  -h, --help
                         show actions without taking them
   -n, --dry-run
      --quickref
                         show quick reference quide and exit
      --remap-specfile
                         show path to remapper specification file and exit
   -v, --verbose
                         enable verbose commentary
                         show version information and exit
   -V, --version
```

■ The `scalasca -instrument' command is deprecated and only provided for backwards compatibility with Scalasca 1.x., recommended: use Score-P instrumenter directly

#### Scalasca compatibility command: skin / scalasca -instrument

- Scalasca application instrumenter
  - Provides compatibility with Scalasca 1.x
  - Deprecated! Use Score-P instrumenter directly.

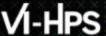

## Scalasca convenience command: scan / scalasca -analyze

```
% scan
Scalasca 2.3.1: measurement collection & analysis nexus
usage: scan {options} [launchcmd [launchargs]] target [targetargs]
      where {options} may include:
       Help: show this brief usage message and exit.
      Verbose: increase verbosity.
      Preview: show command(s) to be launched but don't execute.
      Quiescent: execution with neither summarization nor tracing.
  -q
       Summary: enable runtime summarization. [Default]
       Tracing: enable trace collection and analysis.
  -t
       Analyze: skip measurement to (re-) analyze an existing trace.
               : Experiment archive to generate and/or analyze.
  -e exptdir
                 (overrides default experiment archive title)
  -f filtfile : File specifying measurement filter.
  -1 lockfile : File that blocks start of measurement.
               : Metric specification for measurement.
  -m metrics
```

Scalasca measurement collection & analysis nexus

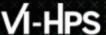

#### Scalasca convenience command: square / scalasca -examine

Scalasca analysis report explorer (Cube)

## **Automatic measurement configuration**

- **scan** configures Score-P measurement by automatically setting some environment variables and exporting them
  - E.g., experiment title, profiling/tracing mode, filter file, ...
  - Precedence order:
    - Command-line arguments
    - Environment variables already set
    - Automatically determined values
- Also, scan includes consistency checks and prevents corrupting existing experiment directories
- For tracing experiments, after trace collection completes then automatic parallel trace analysis is initiated
  - Uses identical launch configuration to that used for measurement (i.e., the same allocated compute resources)

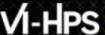

## **BT-MZ** summary measurement collection...

```
% cd bin.scorep
% cp ../jobscript/claix/scalasca.lsf .
% vim scalasca.lsf
[...]
export SCOREP FILTERING FILE=scorep.filt
#export SCOREP TOTAL MEMORY=100M
#export SCOREP METRIC PAPI=PAPI TOT INS, PAPI TOT CYC
# Scalasca configuration
export SCAN ANALYZE OPTS="--time-correct"
scalasca -analyze mpiexec -np 8 ./bt-mz C.8
```

 Change to directory with the executable and edit the job script

% bsub < scalasca.lsf</pre>

Submit the job

#### **BT-MZ** summary measurement

```
S=C=A=N: Scalasca 2.3.1 runtime summarization
S=C=A=N: ./scorep bt-mz C 8x6 sum experiment archive
S=C=A=N: Fri Oct 21 10:37:53 2016: Collect start
mpiexec -np 8 ./bt-mz C.8
 NAS Parallel Benchmarks (NPB3.3-MZ-MPI) -
    BT-MZ MPI+OpenMP Benchmark
Number of zones: 8 x 8
 Iterations: 200 dt: 0.000300
 Number of active processes:
 [... More application output ...]
S=C=A=N: Fri Oct 21 10:38:08 2016: Collect done (status=0) 15s
S=C=A=N: ./scorep bt-mz C 8x6 sum complete.
```

- Run the application using the Scalasca measurement collection & analysis nexus prefixed to launch command
- Creates experiment directory:

./scorep bt-mz C 8x6 sum

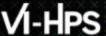

## BT-MZ summary analysis report examination

Score summary analysis report

```
% square -s scorep_bt-mz_C_8x6_sum
INFO: Post-processing runtime summarization result...
INFO: Score report written to ./scorep_bt-mz_C_8x6_sum/scorep.score
```

Post-processing and interactive exploration with Cube

```
% square scorep_bt-mz_C_8x6_sum
INFO: Displaying ./scorep_bt-mz_C_8x6_sum/summary.cubex...

[GUI showing summary analysis report]
```

 The post-processing derives additional metrics and generates a structured metric hierarchy

# VI-HPS

## Post-processed summary analysis report

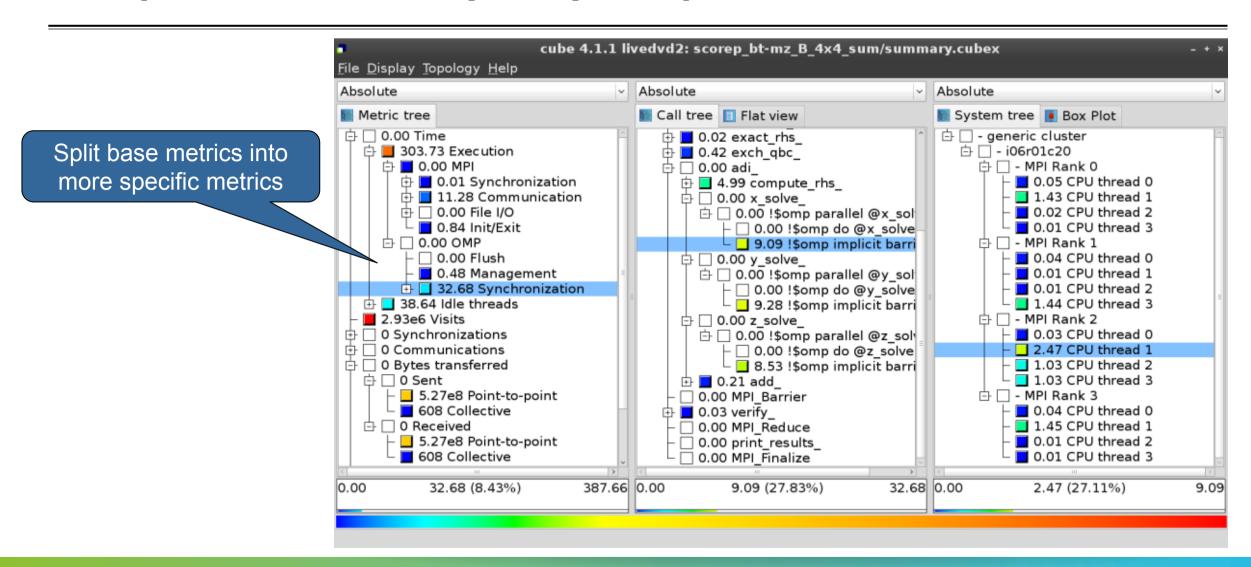

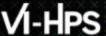

#### BT-MZ trace measurement collection...

```
% cd bin.scorep
% cp ../jobscript/claix/scalasca.lsf .
% vim scalasca.lsf
[...]
export SCOREP FILTERING FILE=scorep.filt
export SCOREP TOTAL MEMORY=100M
#export SCOREP METRIC PAPI=PAPI TOT INS, PAPI TOT CYC
# Scalasca configuration
export SCAN ANALYZE OPTS="--time-correct"
scalasca -analyze -t mpiexec -np 8 ./bt-mz C.8
```

- Change to directory with the executable and edit the job script
- Add "-t" to the scalasca -analyze command
- Set/uncomment
   scorep\_total\_memory
   when more than
   16MB per process
- Submit the job

% bsub < scalasca.lsf

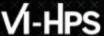

#### BT-MZ trace measurement ... collection

```
S=C=A=N: Scalasca 2.3.1 trace collection and analysis S=C=A=N: Fri Oct 21 10:06:15 2016: Collect start mpiexec -np 8 ./bt-mz_C.8

NAS Parallel Benchmarks (NPB3.3-MZ-MPI) - BT-MZ MPI+OpenMP \>Benchmark

Number of zones: 8 x 8
Iterations: 200 dt: 0.000300
Number of active processes: 8

[... More application output ...]

S=C=A=N: Fri Oct 21 10:06:15 2016: Collect done (status=0) 16s
```

 Starts measurement with collection of trace files ...

#### **BT-MZ** trace measurement ... analysis

```
S=C=A=N: Fri Oct 21 10:06:16 2016: Analyze start
Analyzing experiment archive ./scorep bt-mz C 8x6 trace/traces.otf2
Opening experiment archive ... done (0.065s).
Reading definition data
                            ... done (0.191s).
Reading event trace data
                           ... done (0.839s).
Preprocessing
Timestamp correction
Analyzing trace data
Writing analysis report
                             ... done (0.287s).
Preprocessing
                            ... done (0.686s).
                            ... done (8.884s).
... done (0.219s).
                            : 795.684MB
Max. memory usage
Total processing time: 11.444s
S=C=A=N: Fri Oct 21 10:06:28 2016: Analyze done (status=0) 12s
```

 Continues with automatic (parallel) analysis of trace files

Timestamp correction is appropriate when clocks on compute nodes are not kept synchronized

Memory required for trace analysis typically several times size of trace files

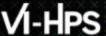

## **BT-MZ** trace analysis report exploration

 Produces trace analysis report in the experiment directory containing trace-based wait-state metrics

```
% square scorep_bt-mz_C_8x6_trace
INFO: Post-processing runtime summarization result...
INFO: Post-processing trace analysis report...
INFO: Displaying ./scorep_bt-mz_C_8x6_trace/trace.cubex...

[GUI showing trace analysis report]
```

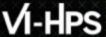

## Post-processed trace analysis report

Additional trace-based metrics in metric hierarchy

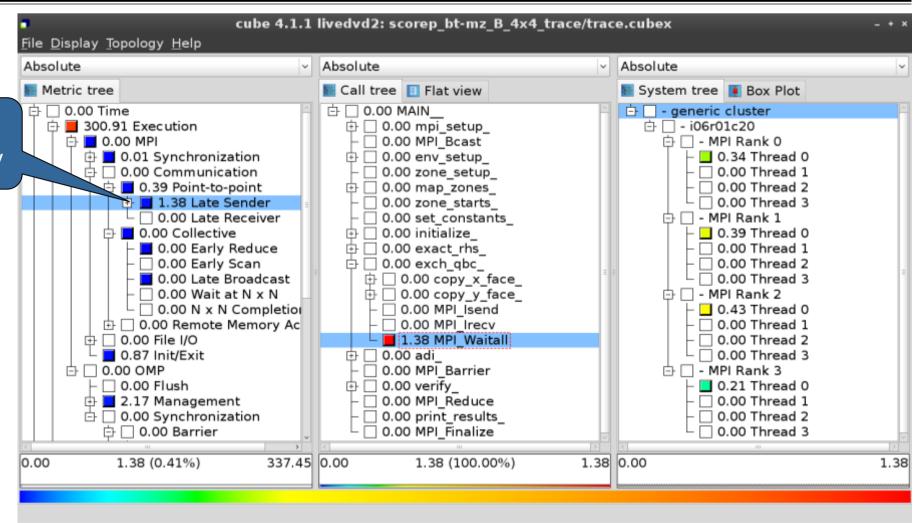

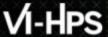

#### **Online metric description**

Access online metric description via context menu

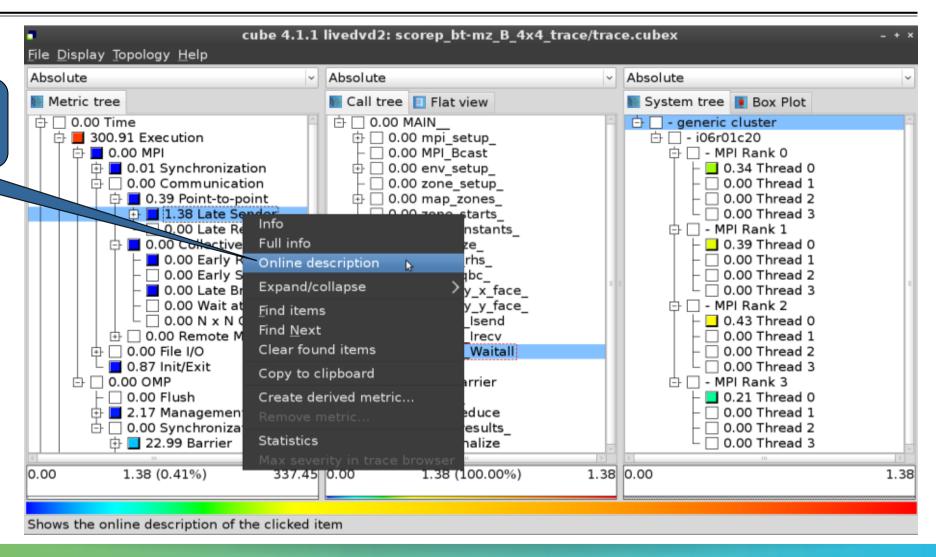

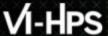

#### **Online metric description**

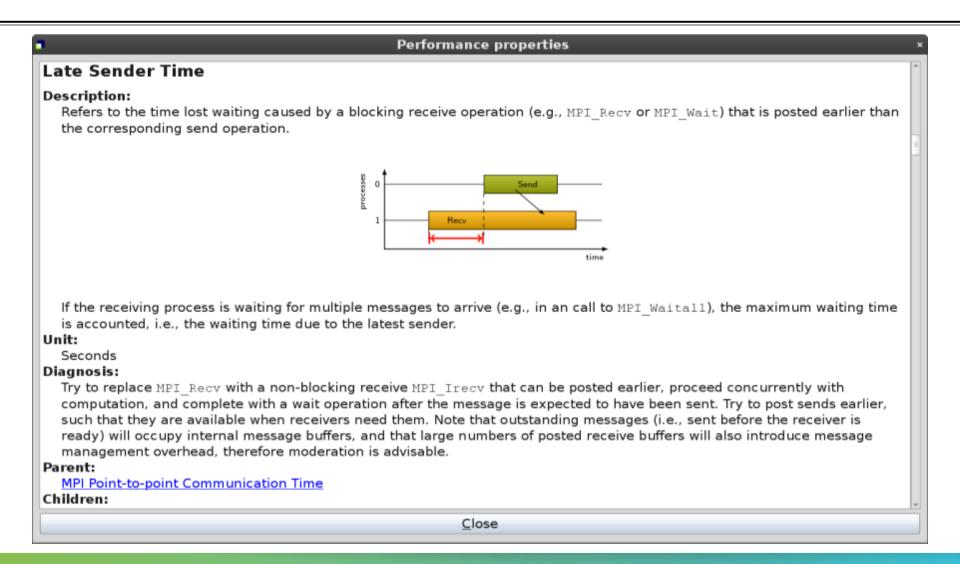

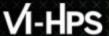

#### **Critical-path analysis**

Critical-path profile shows wall-clock time impact

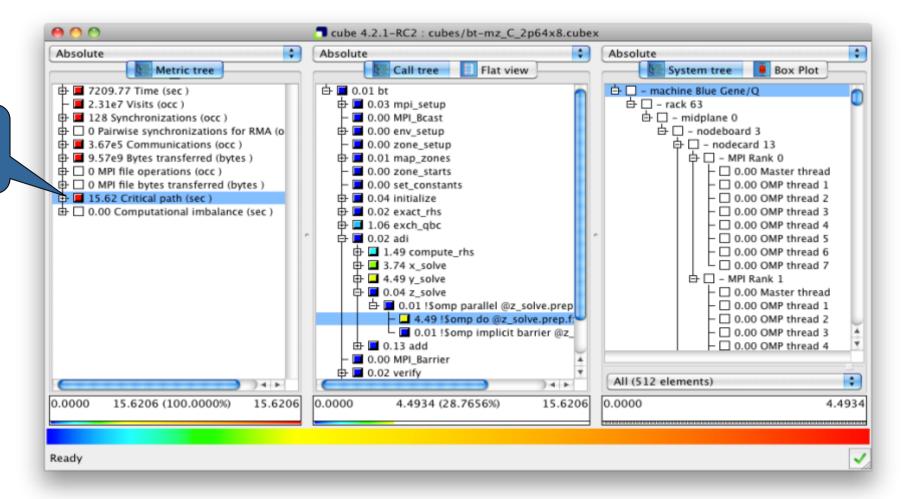

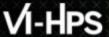

#### **Critical-path analysis**

Critical-path imbalance highlights inefficient parallelism

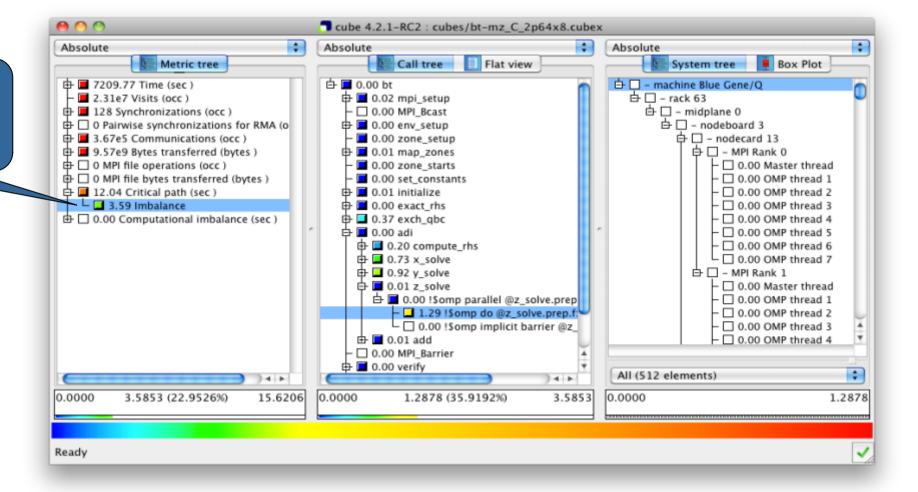

# VI-HPS

#### **Pattern instance statistics**

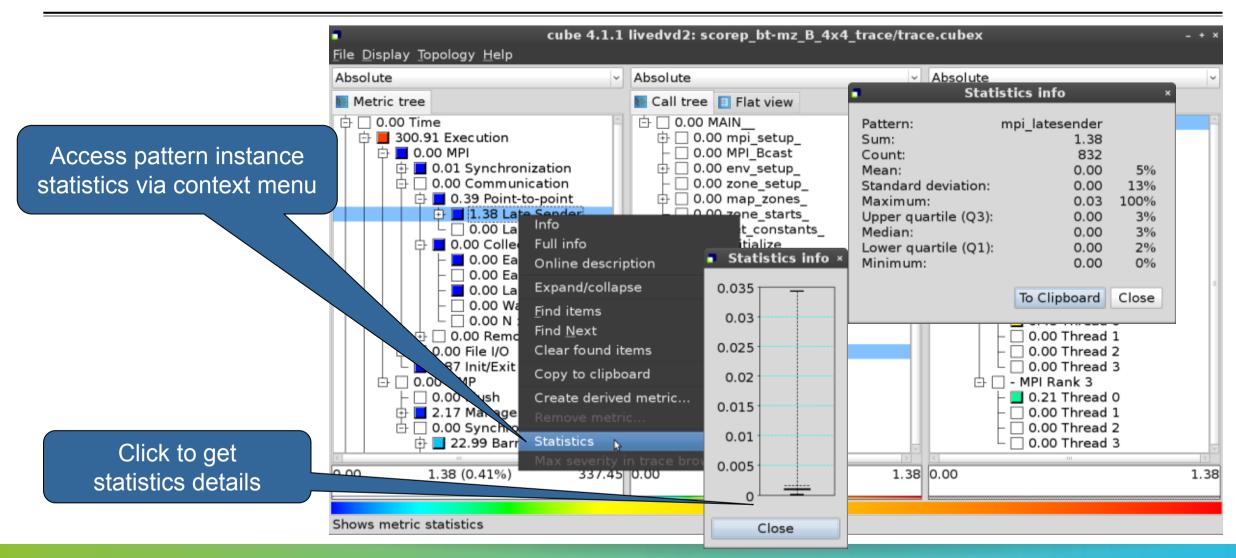

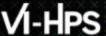

#### **Scalasca Trace Tools: Further information**

- Collection of trace-based performance tools
  - Specifically designed for large-scale systems
  - Features an automatic trace analyzer providing wait-state, critical-path, and delay analysis
  - Supports MPI, OpenMP, POSIX threads, and hybrid MPI+OpenMP/Pthreads
- Available under 3-clause BSD open-source license
- Documentation & sources:
  - http://www.scalasca.org
- Contact:
  - mailto: scalasca@fz-juelich.de

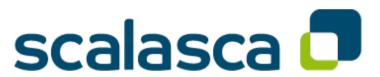